#### **VOICEMAIL SET-UP ACCESS**

When you are migrated to the new Cisco Platform, you will receive an automated email generated for your voicemail account. This email will contain a new temporary password.

- 1. Dial into your voicemail
- 2. Enter the temporary password
- 3. You will be prompted to enter a new password

Please note that this is not a new voicemail box and all of your messages you have saved or received will not be lost.

## To log on to voicemail from your phone

- Press the Message button.
- 2. Enter your PIN, press the # key.

#### To log on to voicemail from another inside phone or an external number

- 1. Dial your own direct dial 10-digit phone number or the voicemail access number 847.467.7777 or dial Extension 77777.
- 2. Press the \* key when voicemail answers.
- 3. Enter your ID (5-digit phone number), then press the # key.
- 4. Enter your PIN, then press the # key.

## **VOICEMAIL OPTIONS VIA OUTLOOK**

Messages will be delivered to your Outlook Inbox. The message will be available as an attachment and may be managed similar to any other email i.e forward, delete, save attachment.

## **CALL HISTORY**

- 1. To view call logs, press the **Applications** button
- 2. Select Call History.
- 3. Use the **Navigation** button to view call logs. (up to 150 calls) ★ Missed ♥ Placed ♥ Received
- 4. Place a call within the **Call History** directory using the **Call** softkey.
- 5. Use the **Options (...)** softkey and **Edit Dial** softkey to modify the number.

## **CONTACTS**

- 1. Press the Contacts button to access the University and your Personal Directories.
- 2. Use the **Navigation** button to select the desired directory.
- 3. Enter search criteria using the keypad.
- 4. Press the Search softkey.
- To call from directories, press the **Dial** softkey or if needed press the **Edit Dial** softkey to modify the number.

#### **HOW TO GET SUPPORT**

Contact the IT Support Center and identify yourself as a Cisco Voice Platform User.

Call: 1-847-491-4357 (1-HELP) Email: consultant@northwestern.edu

www.it.northwestern.edu/supportcenter/index.html

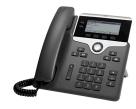

## TO ADJUST SETTINGS ON YOUR TELEPHONE

## **Ring Tones**

Card

Quick Reference

<del>\_</del>

**Cisco 7821/784** 

- 1. Press the **Applications** button
- 2. Scroll to **Preferences** and press **Select** of for **Ringtones**.
- 3. Press **Select O** again.
- 4. Use the **Navigation** button to view ringtones.
- 5. Press the **Play** softkey to hear the sample rings.
- 6. Press the **Set** softkey to save the ring tone.

## **LCD Brightness**

- 1. Press the **Applications** buttor
- 2. Scroll to **Preferences** and press the **Select** O button.
- 3. Scroll to **Contrast** and press the **Select** O button.
- 4. Use the **Navigation** button to adjust brightness.
- 5. Press the **Save** softkey to save the setting.

#### **Volume Button**

- 1. Press the **Volume** button to modify the volume setting.
- 2. When the ring times out, the setting will be saved.

#### Voicemail

Press the Voicemail
but

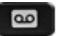

button to access voicemail.

#### **Mute Button**

• Press the Mute

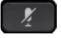

button to mute the microphone

#### **BUTTONS**

Softkey button based on phone state

Line button — Line Appearances

#### **LINE BUTTON STATUS LIGHTS**

- Green steady-active call
- Green pulsing-call on hold
- Amber pulsing-incoming call
- Red solid- Line Appearance in use
- No color no call activity

# LOG IN TO YOUR PHONE USING EXTENSION MOBILITY

- 1. Press the **APPLICATIONS** button to access your **Settings**.
- 2. Use the **Navigation** button to select the **Extension Mobility**.
- 3. Enter **NetID** and by typing into the keypad in a text fashion
- 4. Enter PIN: 123456
- 5. Press the **Submit** softkey.
- 5. The phone will register to your phone parameters.

# **TO PLACE A CALL**

- Press the Speaker button or
- Press the Headset button or
- Press the **New Call** softkey

# On Campus - within your site

Dial the 5-digit campus extension.

## **Off Campus**

- Local Dial 9+1+Area Code+Number.
- Long Distance Dial 9+1+Area Code+Number.
- Int'l Dial 9+011+Area Code+Number.
- Emergency Dial 911 OR 9+911.
- To end a call, press the End Call softkey or hang-up.

#### LAST NUMBER REDIAL

Press the Redial softkey

## **SPEED DIAL**

To program speed dial numbers refer to the "Self Care Portal" instructions.

### To access Abbreviated Dialing

- While your phone is on hook 🔼
- Dial the speed code number
- 3. Press the 'Speed Dial' softkey
- 4. Pick up handset

## **CALL FORWARD**

- 1. When your phone is idle, press the **Forward All** softkey.
- Enter the number you would like to forward the calls to (include a 9+1 for external numbers) or press the Message button to forward all calls to voicemail.

#### To cancel

Press the Forward Off softkey.

## **DECLINE**

This softkey will send calls directly into voicemail.

# Activate for an incoming call

 To decline the first incoming call, press the **Decline** softkey.

### **CALL HOLD**

 From an existing conversation, press the Hold button or the Hold softkey.

## To retrieve a call on hold

 Press the Hold button or the Resume softkey or the Pulsing Line button.

**Note**: To avoid playing your hold music during a PGI conference call, press \*6 to mute and unmute your line.

#### TO ANSWER A SECOND CALL

 Press the Pulsing Amber Line button (this will automatically place the first caller on hold).

**Note**: To avoid playing your hold music during a PGI conference call, press \*6 to mute and unmute.

## Switching between calls

 Press the Pulsing Green Line button

#### **CONFERENCE ACTIVE CALLS**

This feature allows you to join two active calls.

- 1. Press the **Conference** button (this will place the call on hold).
- 2. Press the Flashing Line button.
- 3. To join the two calls, Press the **Yes** softkey.

#### TO TRANSFER A CALL

- 1. During a call, press the **Transfer** button.
- 2. Dial the number.
- 3. Announce the call (if desired).
- 4. Use the **Swap** softkey to toggle between calls (optional).
- 5. Press **Transfer** button to complete the transfer.

# If you would prefer not to complete the transfer

Press the Cancel softkey and press the Pulsing Green Line button to reconnect to the original caller.

# **CALL PARK (2 minutes)**

# To park a call

- During an existing call, press the Park softkey; the call is placed into a park position.
- 2. Note the position displayed on the screen (\*01000-\*01019).

# To retrieve a parked call

From any idle phone, dial the park position.

#### CONFERENCE CALL (max of 8 calls)

- 1. While a call is in progress, press the **Conference** button.
- 2. Dial the extension or off-campus number.
- 3. Announce the call (optional).
- 4. Use the **Swap** softkey to toggle between calls (optional).
- 5. Press the **Conference** button to complete.

# Repeat steps the steps above to add more parties.

#### View current participants

- 1. Press the **Options** (...) softkey twice.
- 2. Press the **Details** softkey.

# To remove a party

- 1. Press the **Options** (...) softkey twice.
- 2. Press the **Details** softkey.
- 3. Highlight the party to be removed, and press the **Remove** softkey.

# To reconnect to the conference if a called party isn't joining

 Press the Cancel softkey and press the Pulsing Green Line button to reconnect to the original caller.

# MOBILITY/SINGLE NUMBER REACH

# **Enable/Disable from your Phone**

 Press the 'Mobility' soft key while the phone is idle.

# Switch an active Desktop call to your Mobile Phone

- 1. Select 'Send call to mobile'.
- 2. Press the 'Select' soft Key.
- 3. **Answer** the in-progress call on your mobile phone.

# Switch an active Mobility Phone call to Your Desk Phone

- 1. Hang up the call on your mobile phone.
- Press the 'Resume' soft key on your desk phone within 10 seconds to retrieve the call!